#### 実用的なポイント

下記では全般的な特徴に関して実用的なポイントをご紹介します。

#### ワイヤレスコンテンツシェアリング

Konftel CC200はラップトップ(ワイヤレスディスプレイ/Miracast) からのワイヤレスコンテンツシェアリングをサポートして います。有線インターネット接続にはKonftel AV Grabber(オプ ション)が必要です。

#### レコーディング

接続済のUSBストレージデバイスまたはネットワークサーバーに 録音したミーティングが保存されます。

# Konftelスピーカーフォンを追加する

使用場所に応じてスピーカーフォンの追加が必要になります。使 用する部屋の規模を想定したモデルを選択してください。オプシ ョンのスピーカーフォンはUSBまたはBluetoothで接続します。

### スケジュールされたミーティングに参加する

カレンダーを設定することで、クリック1つで簡単に参加できま す。

## ビデオ会議の特徴

会議の間、リモートコントローラーのOK、またはフローティング バー上の(●) アイコンから、ミーティング、メニューに進み、 ビデオ会議で使える機能にアクセスします。

#### Androidアプリの使用

Konftel CC200ではAndroidアプリ(PowerPoint, Teams, Zoom など)を使えます。アプリのインストール及びアクセス方法に関す る詳細はKonftel.com上のユーザーガイドに記載されています。

より詳細な特徴はKonftel.com上のKonftel CC200ユーザー ガイドでご確認いただけます。

1988年の創立以来、Konftelは効率的な 会議の実現に注力し、音声会議分野で 不動の地位を築きました。中でも Konftelの音声技術OmniSound®は、 Konftel製品のカンファレンスフォンと デバイスに内蔵され、明瞭な音声の伝達 に貢献しています。Konftelはスウェー デンに本社を置き、世界中で商品の販売 を行っています。詳細はkonftel.comを ご参照ください。

**EdgeTech** 

エッジテックジャパン株式会社/ EdgeTech Japan Co.,Ltd.

【東京本社】 〒107-0062 東京都港区南青山3丁目3番16号 TEL:03(5413)4669(代表)

※記載の商品/ブランド名やロゴは各社の登録商標です ※製品の外観・仕様・価格は予告なく変更されること があります

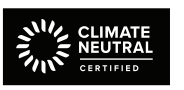

Konftelは温室効果ガスの排出 量削減に尽力しています。

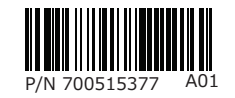

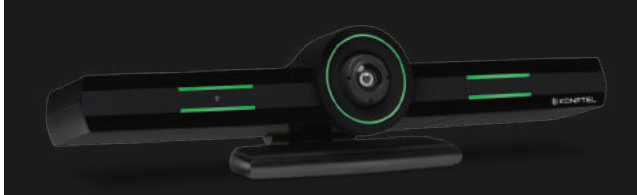

# QUICK GUIDE Konftel CC200

OmniSound®  $\widehat{\mathbb{R}}$  N  $\widehat{\mathbb{S}}$  \*

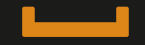

**IIKCNFTEL** 

内容

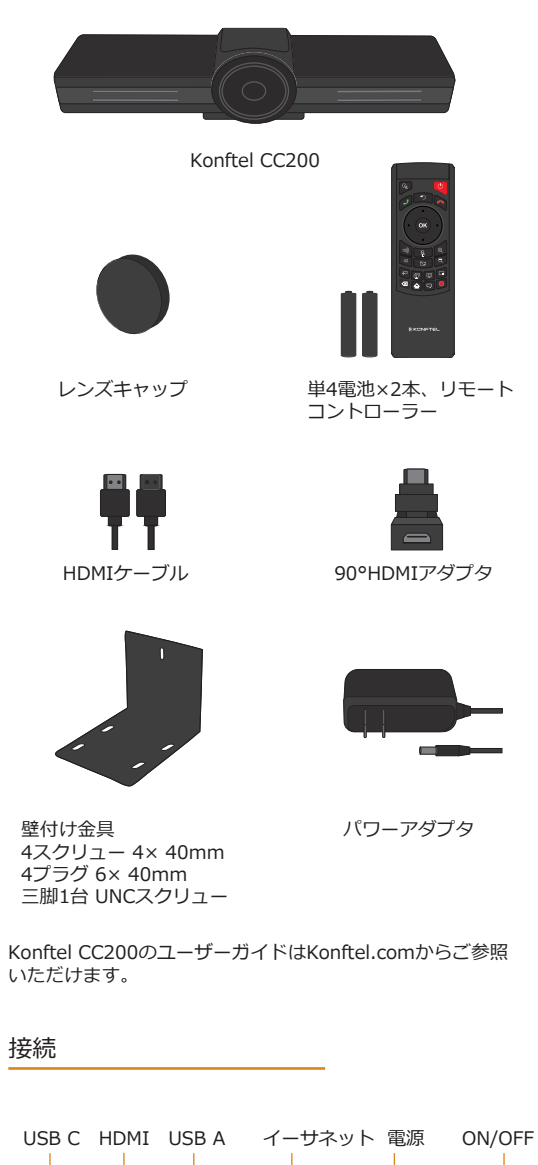

## 設置

1. Konftel CC200をスクリーン上部に設置しCC200の 蝶番、または壁付け金具で固定します。

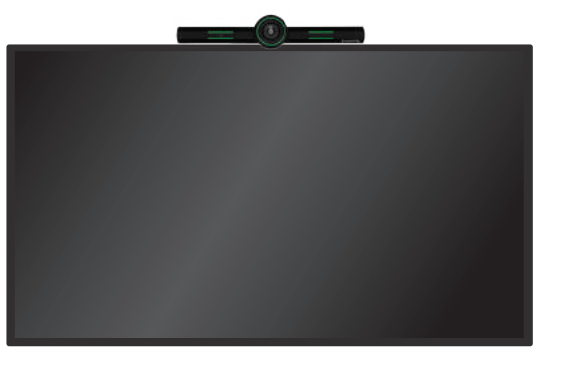

2. HDMIケーブルをスクリーンとCC200に差し込 みます。Konftel CC200と壁の間にスペースが無い 場合は同梱のHDMIアダプタをご使用ください。

3. 電源アダプタに差し込みます。

## レンズのアングルを調節する

設置する際は、レンズハウジングを左右上下希望の 方向に押してカメラレンズのアングルを調節します。

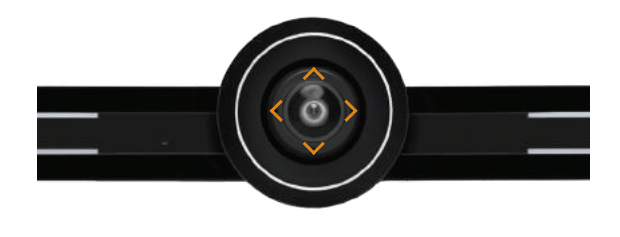

 $(L_+$ ) デジタルパンチルトズームはリモートコントローラー またはユーザーインターフェース内で操作します。

リモートコントロール 付属のリモートコントローラーはペアリング済みの ワイヤレスデバイスです。

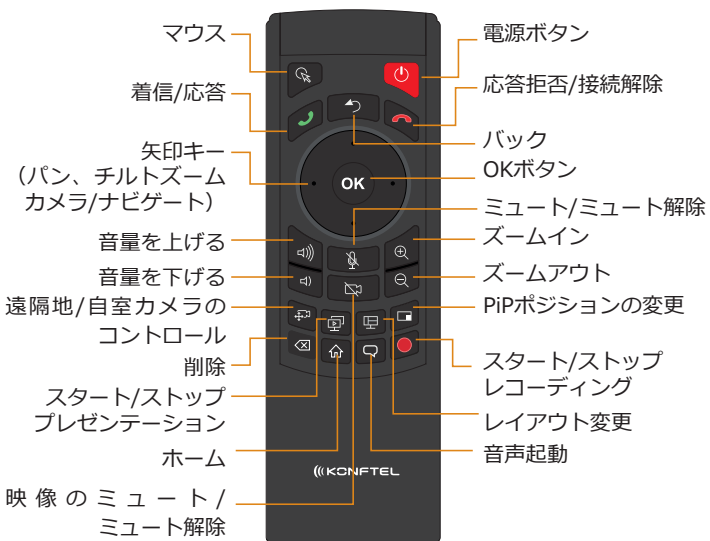

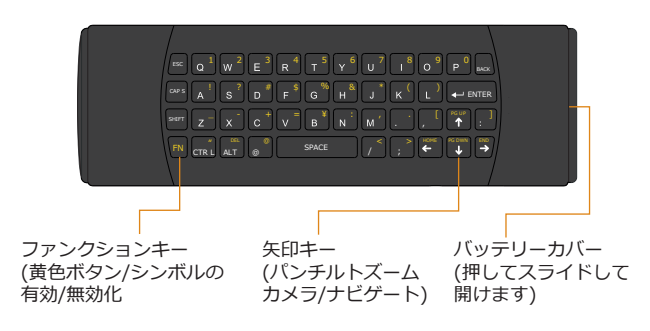

基本設定

ご使用前に、基本のネットワークを設定する必要があります。詳細はkonftel.comのユーザーガイドをご参 照ください。Konftel CC200へのウェブインターフェースのアクセスはデフォルトの状態で、ユーザー: Admin、パスワード: 1234になります。

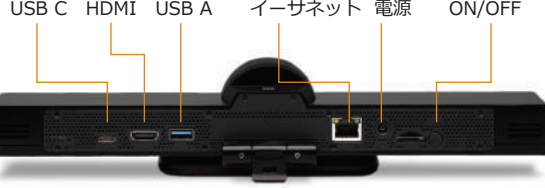